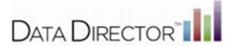

## iPad Certification

*DataDirector* is now certified on the *iPad*<sup>®</sup>. *DataDirector* users can now easily access their data on their *iPad*.

## iPad Compatibility

Use the following operating systems and browsers with to view *DataDirector* on the *iPad*. For optimal viewing, it is recommended that the *iPad* be used in the horizontal position.

| Operating System      | Version   |
|-----------------------|-----------|
| iOS                   | 6 and 6.1 |
| Browser               | Version   |
| Google Chrome for iOS | 25        |
| Safari                | 6         |

## Recommendations for DataDirector Tasks

Using *DataDirector* on the *iPad* is ideal for performing the following tasks:

- Creating assessments (Answer Sheet, Item Bank and Summary)
- · Searching for assessments
- · Viewing assessments and assessment reports
- · Sharing or deleting assessments
- · Administering an online test
- Viewing, deleting, moving, or hiding folders
- · Creating simple Items
- Searching standards and items
- Creating, sharing and deleting test series
- · Creating or viewing programs
- Viewing assessments through programs
- Searching for students
- Viewing prebuilt reports
- Viewing or creating custom reports
- · Viewing the dashboard
- Using the auto test generator
- Scheduling an automated data export

Using a laptop or a desktop computer is recommended for performing the following tasks:

- · Importing or exporting data
- Scanning students answer documents
- Using GradeCam\*
- Creating items with lengthy text, tables, images, or requiring extensive formatting
- Using the Admin tools

<sup>\*</sup> A new iPad app. enabling the use of GradeCam in DataDirector will be available soon!